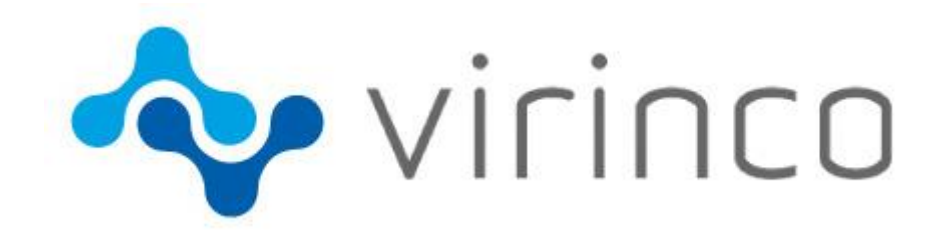

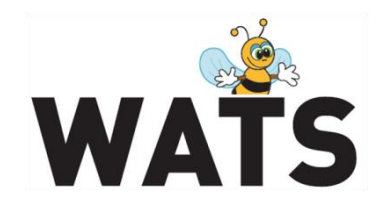

February 2017

**WATS Server 2017.1 Release Note**

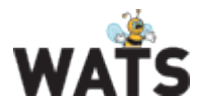

## WATS Server 2017.1 Release

This release overview contains information about new features in WATS Server 2017.1 For more information about WATS, please visi[t www.virinco.com/wats](http://www.virinco.com/wats)

### Major Feature Areas

- o WATS MI/WF designer independency of Internet Explorer
- o TSY&A advanced Step Details View
- o WATS MES
	- Build Production Info (Unit relations) and scan interface in OI
	- **F** Serial Number history: Production View

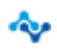

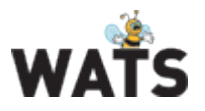

### WATS MI/WF designer independency of Internet Explorer

A new desktop application (WATS WWF designer) will replace the existing ClickOnce version of the designer, you will therefore no longer need Internet Explorer to launch the MI/WF designer.

Simply install the WATS WWF designer to get started (link provided when you try to design a sequence/wf in WATS CP).

For more information about this feature, please visit the [resource center.](https://virinco.zendesk.com/hc/en-us/articles/115000591743)

### TSY&A advanced Step Details View

WATS 2016.3 Introduced a preview version of the new Step details, greatly expanding the feature set of this view over the old version. In WATS 2017.1, the new Step details has seen further development, increasing stability as well as adding new features.

#### *Support for all step types*

While the former preview version had limited support for non-numeric steps, all step types (including sequence calls) can now be viewed and exported.

#### *Support for multiple steps with same name*

The 2016.3 version of Step details had a limitation, in which multiple steps with the same name was not supported. This limitation is removed in 2017.1

### *Support for Step grouping from TSY&A*

The 2016.3 version of Step details only supported the default settings for Step grouping in TSY&A. This limitation has been removed in WATS 2017.1.

#### *Data export to Excel*

Like in the old view, the new Step details is now able to export the data as a Excel Workbook. The export is possible for all step types, and contains more data than before. It will also sort your data into multiple sheets and tables depending on how many measurements are being analyzed, and what grouping is applied.

#### *Chart printing and export*

An all new print and export view is now available for all numeric measurements (charts), enabling better printing and PDF export.

#### *Analyze chart data*

Like for the old version of Step details, it is now possible to analyze the chart data further, by clicking the Analyze chart data button in the header.

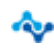

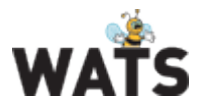

#### *Miscellaneous*

- Several issues has been identified and fixed, resulting in a more stable rendering of the view.
- Information about selected filter(s) are now available in the header.
- Configurable maximum number of series allowed in a chart, preventing issues when applying grouping which results in thousands of series.
- Ability to auto minimize or hide step list on clicking step / analyzing.
- Cpk values now has coloring, following the same rules as the Process capability analysis report.

# WATS MES

#### *Build Production Info (Unit relations) and scan interface in OI*

In previous WATS versions, production information has normally been available in WATS MES by using an ERP system or similar. With the new MES option "Add units to Production" enabled, operators are now able to add unit information to WATS MES after a serial number has been scanned into WATS Operator Interface. The operator will be prompted to provide the Part Number and Revision of the unit, unless this information already exists in the scanned barcode (through barcode identifiers).

Additionally, a new view entitled "Consist of View" has been added, which enables operators to build or modify unit relations (parent/child hierarchy) based on the defined Box Build structure for the product revision of the unit checked into OI (products/revisions are defined in the Product Manager).

#### *Serial Number history: Production View*

The Production View lets you view the current unit hierarchy in WATS MES, and the report history for each unit after drill down (expand unit row). This view is only available with WATS MES enabled, and one of the serial numbers in the hierarchy must be specified in the report filter in order to retrieve data. Note that Production View doesn't support a report filter with a delimited and/or range of serial numbers.

### **Miscellaneous**

**Bug fixes** 

© 2017 Virinco AS. All rights reserved*.*

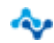

www.virinco.com/wats page 4 of 4